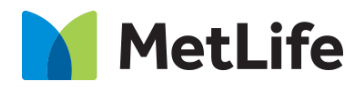

# **Visual Product Card How-to Guide**

# Global Marketing Technology

**AEM Component Name: Visual Product Card**

**Creation Date:** May 31, 2022

**Last Updated:** May 31, 2022

**Version:** [1.0]

# <span id="page-1-0"></span>**1 Document History**

The following important changes have been made to this document:

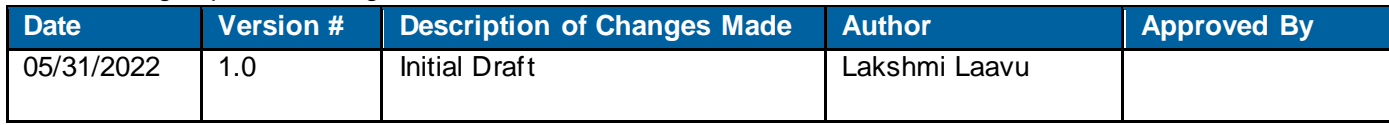

#### **Contents**

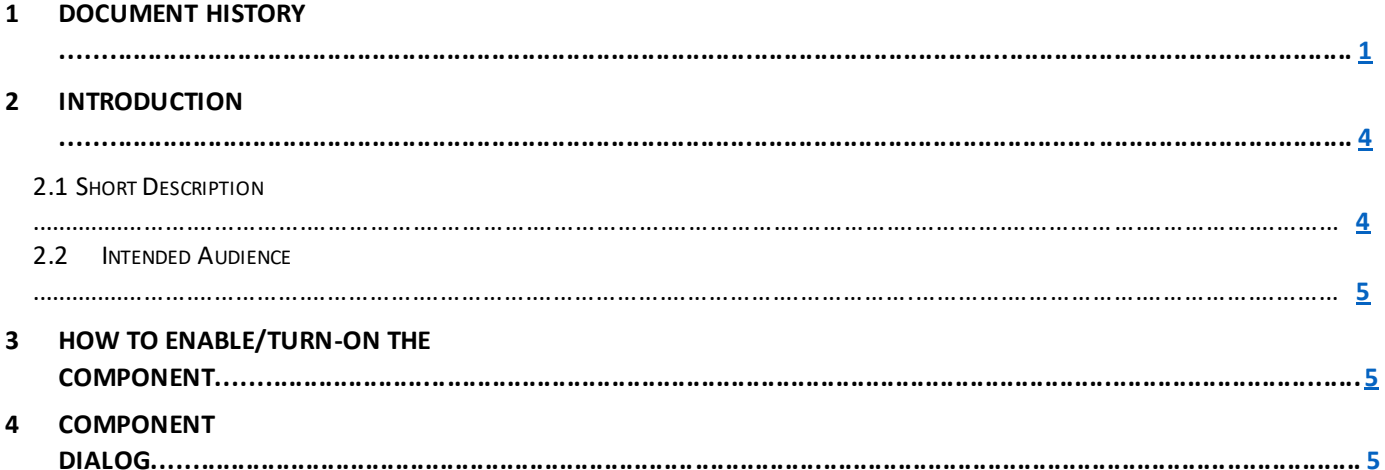

## **2 Introduction**

This document provides "How-to Instructions" for the component "Visual Product Card". This is intended and available to be used on all Global Marketing template(s).

#### <span id="page-3-0"></span>*2.1 Short Description*

This component is used to configure 'Visual Product Card' for a page.

There are multiple variations for this component by selecting an option for the below fields:

- 1) **Image Type:** Image/Icon
- 2) **Supporting Copy:** Enable/Disable
- 3) **Background Color:** Gray/Gradient
- 4) **Card Width:** 33%/50%

### *AEM Component Data Model*

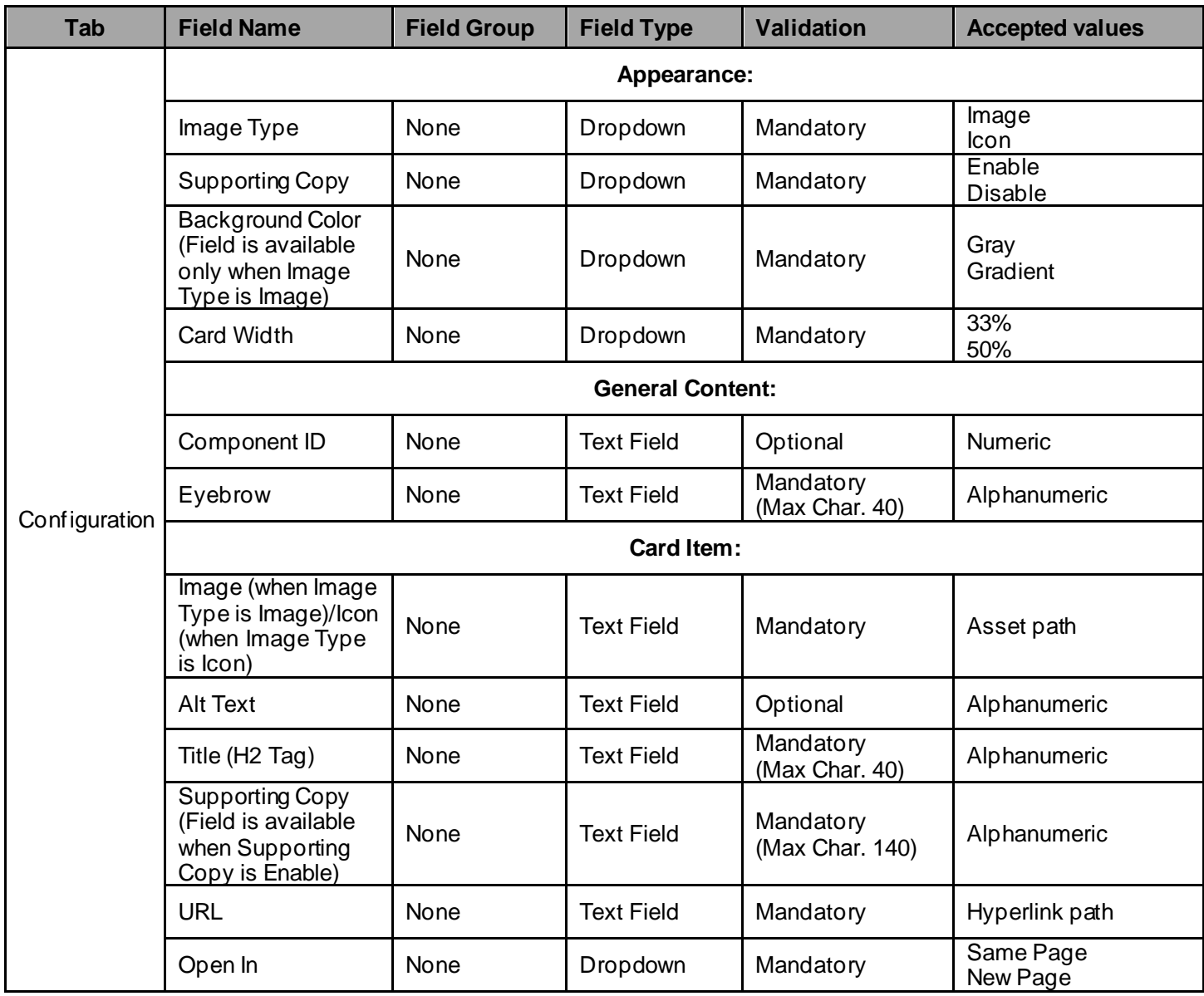

#### *2.2 Intended Audience*

The primary audience of this design is:

- Content Authors
- **Agencies**
- **Marketers**

# <span id="page-4-0"></span>**3 How to Enable/Turn-On the Component**

This component should be available by default when any of the 'Global Marketing' template is selected.

For adding 'Visual Product Card' component, click on "+" icon, search for "Visual Product Card" and click to add the component.

There is no limit for no. of Cards, user can add minimum of 1 card also.

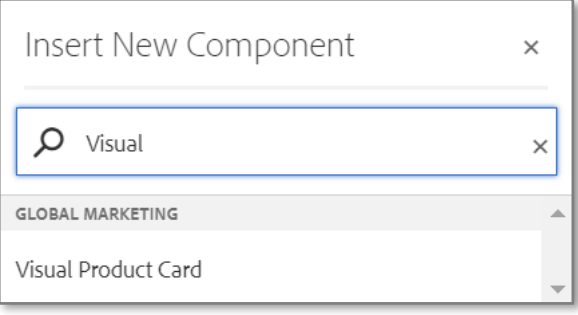

## **4 Component Dialog**

• Select configure option to open the dialog and begin editing the component fields.

#### **Feature Overview**

#### **Content:**

- **1) Appearance:**
	- A. **Image Type –** Must select a value for Image Type (Image/Icon).
	- B. **Supporting Copy –** Must select a value for Supporting Copy (Enable/Disable).
	- C. **Background Color –** Must select a value for Background Color (Gray/Gradient).
	- D. **Card Width –** Must select a value for Card Width (33%/55%).

#### **2) General Content:**

- A. **Component ID –** Provide ID of the component.
- B. **Eyebrow –** Must provide meaningful text.
- C. **Image –** Must provide asset path.
- D. **Alt Text –** Provide meaningful text.
- E. **Title (H2 Tag) –** Must provide meaningful text for title.
- F. **Supporting Copy –** Must provide supporting copy for the title.
- G. **URL –** Must provide hyperlink path.
- H. **Open In –** Option for opening in same window or new tab.

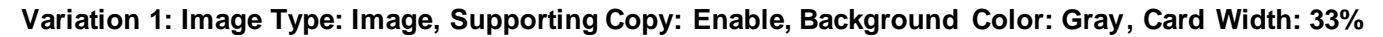

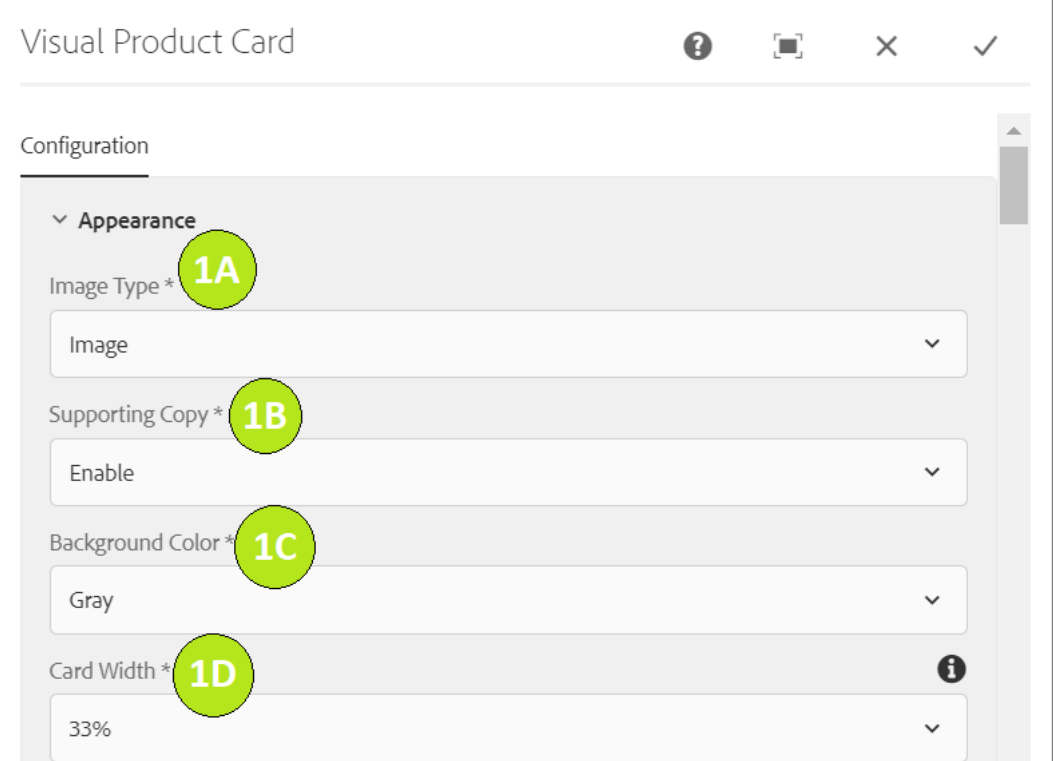

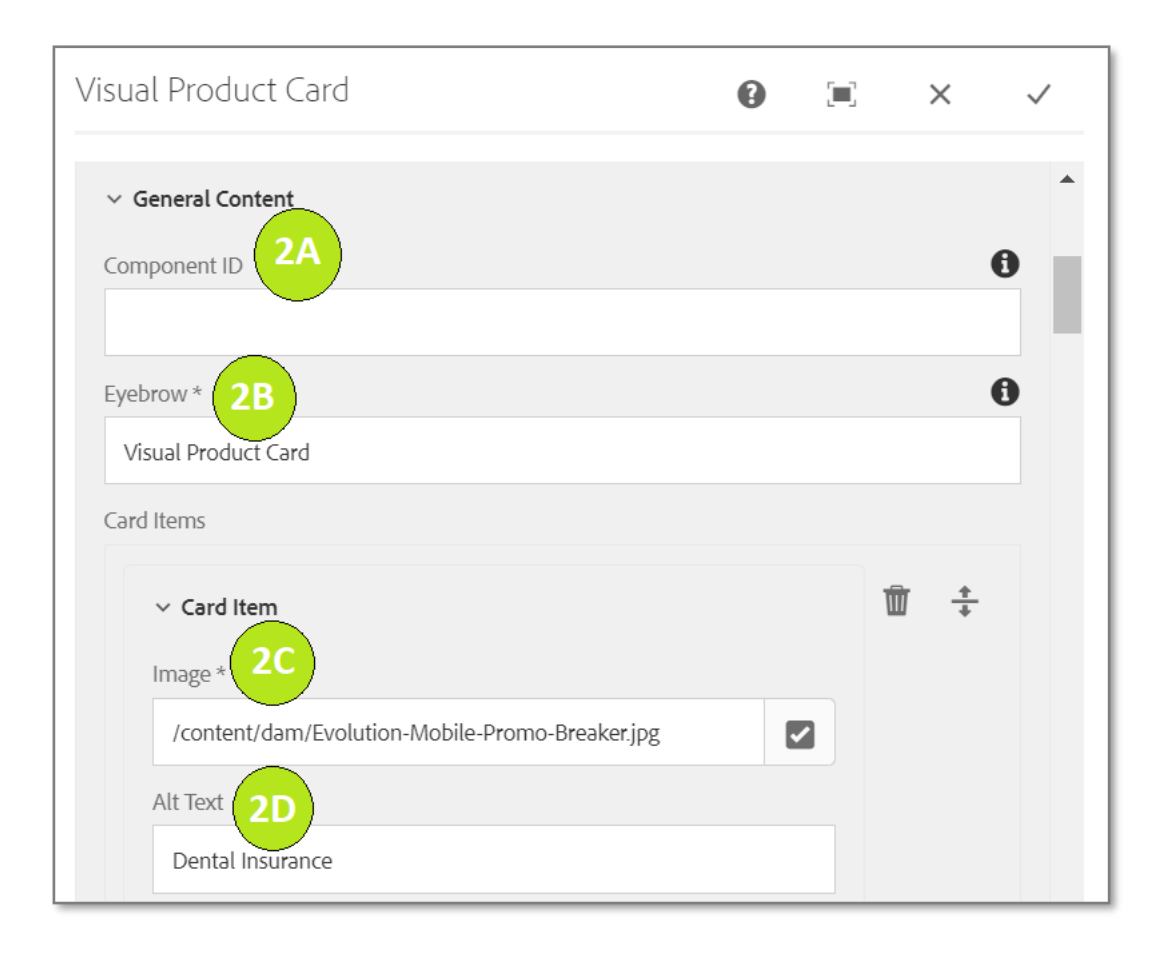

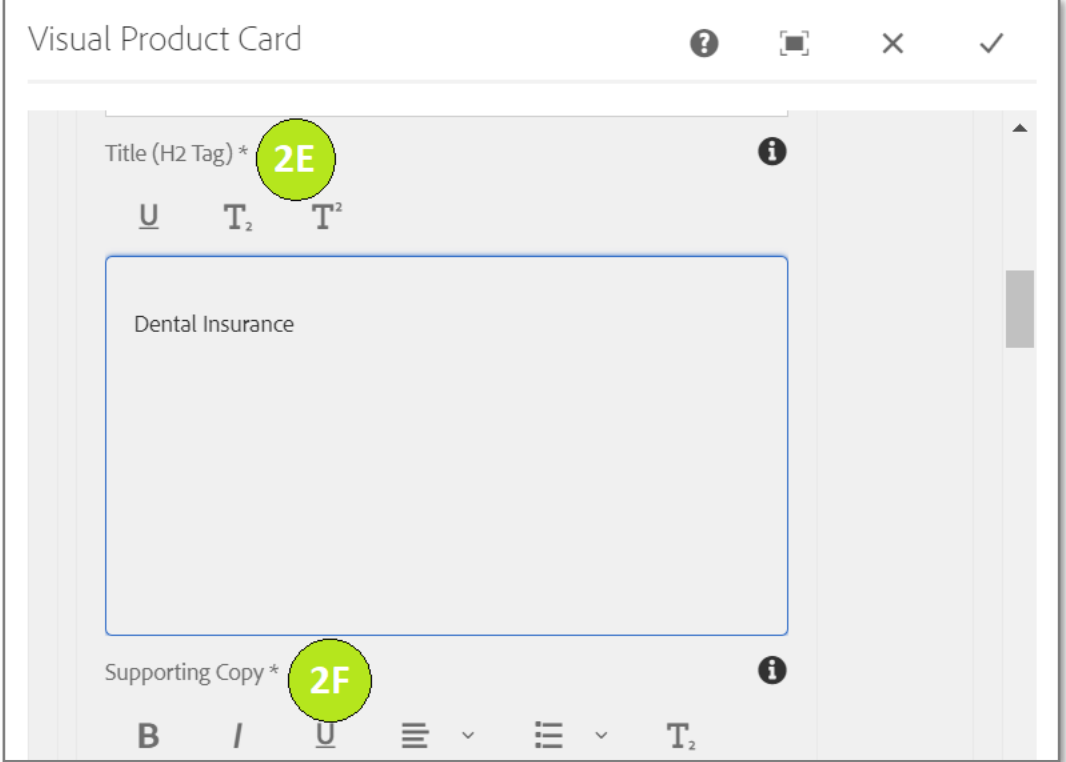

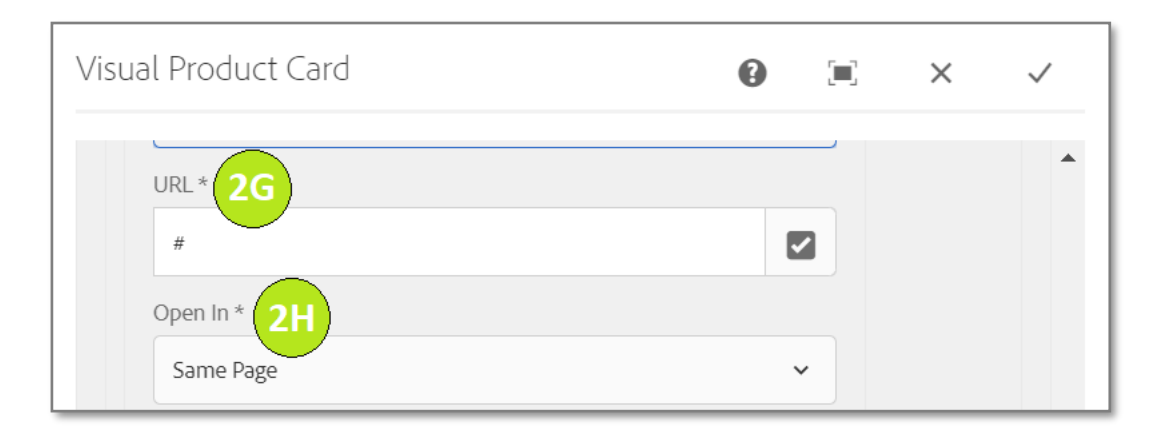

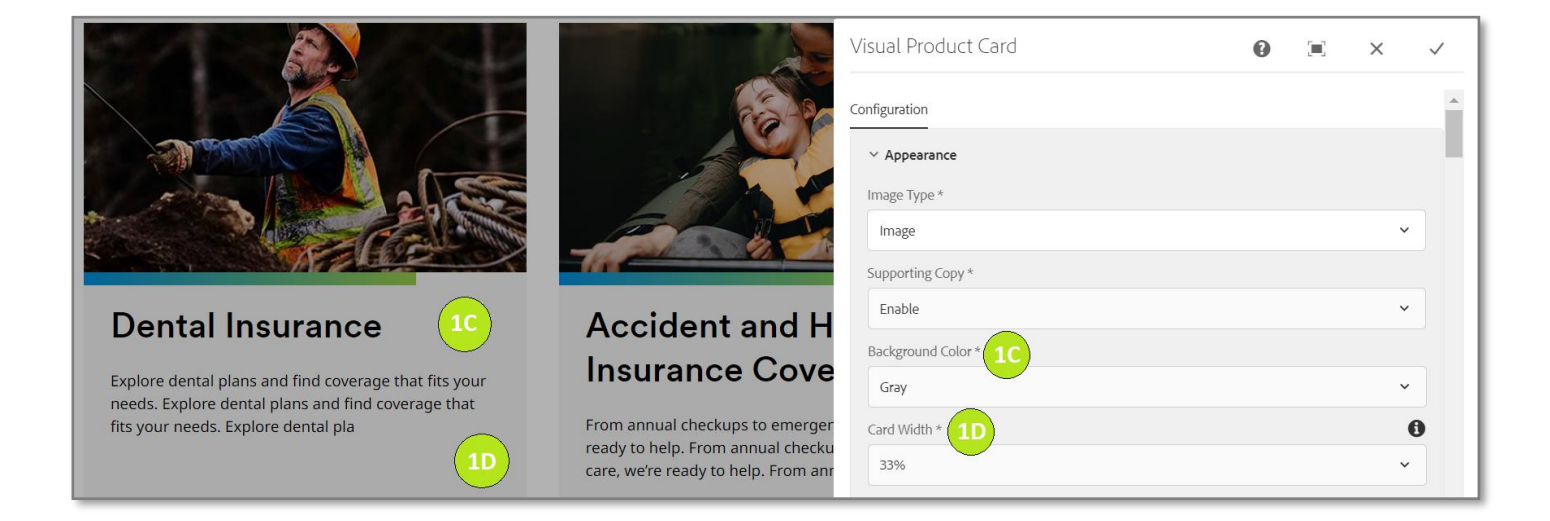

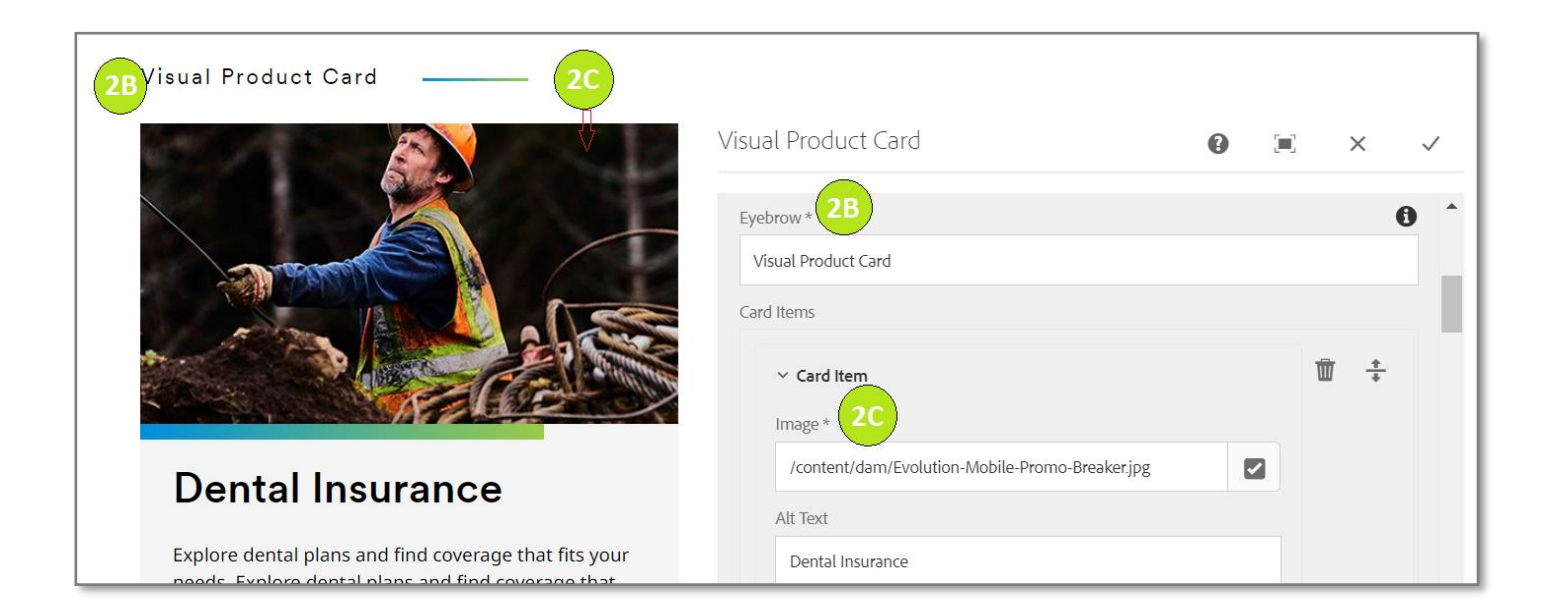

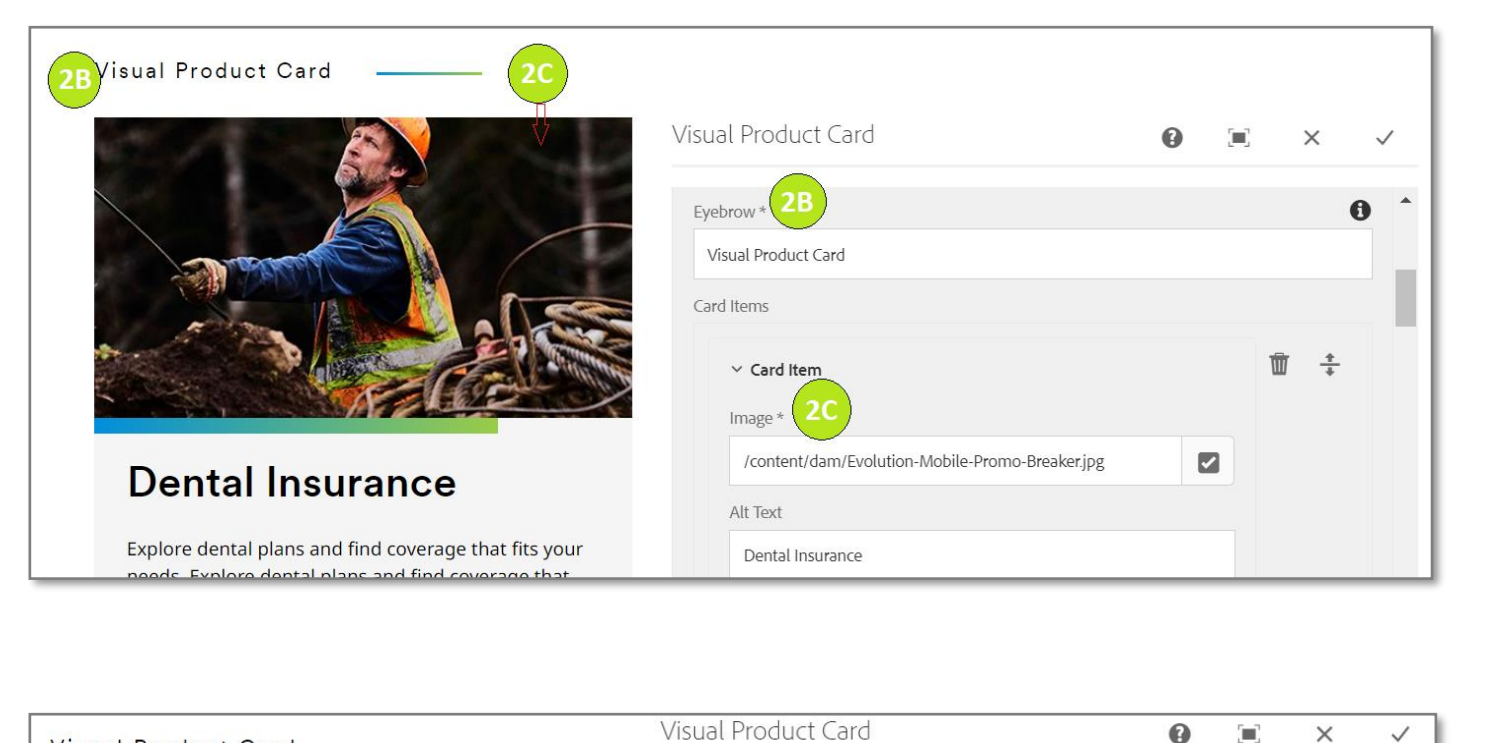

**Variation 2: Image Type: Image, Supporting Copy: Disable, Background Color: Gradient, Card Width: 50%**

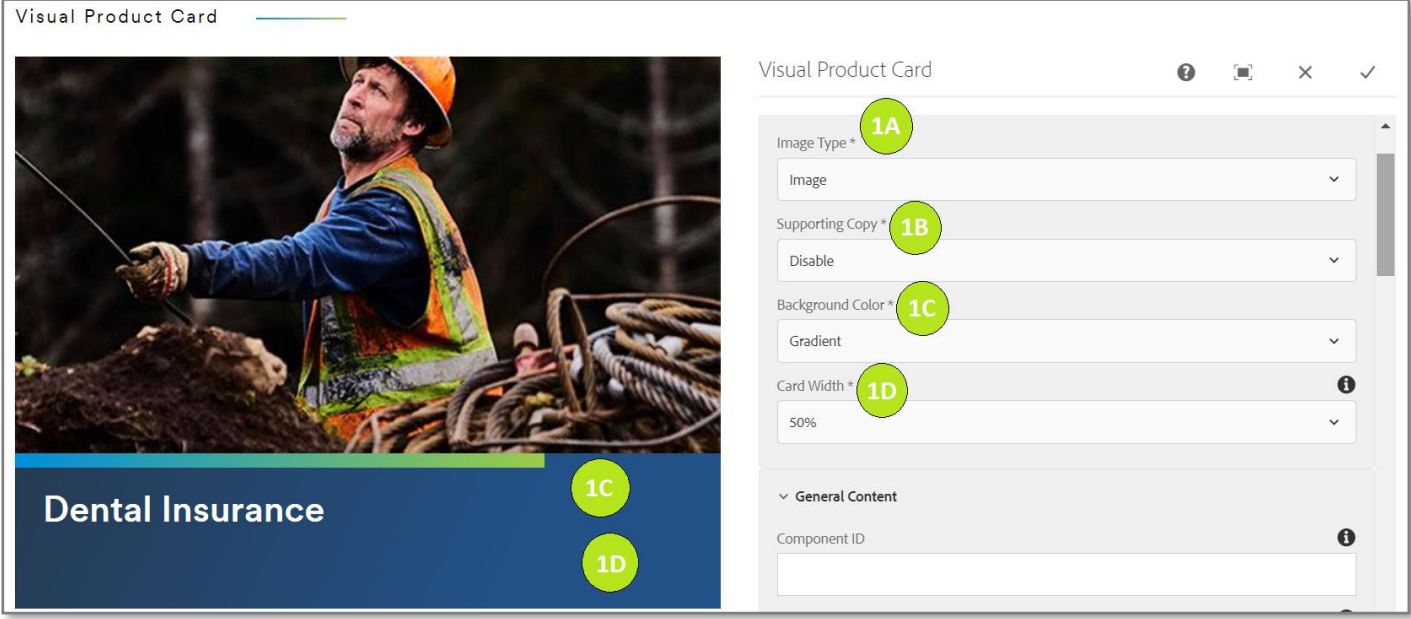

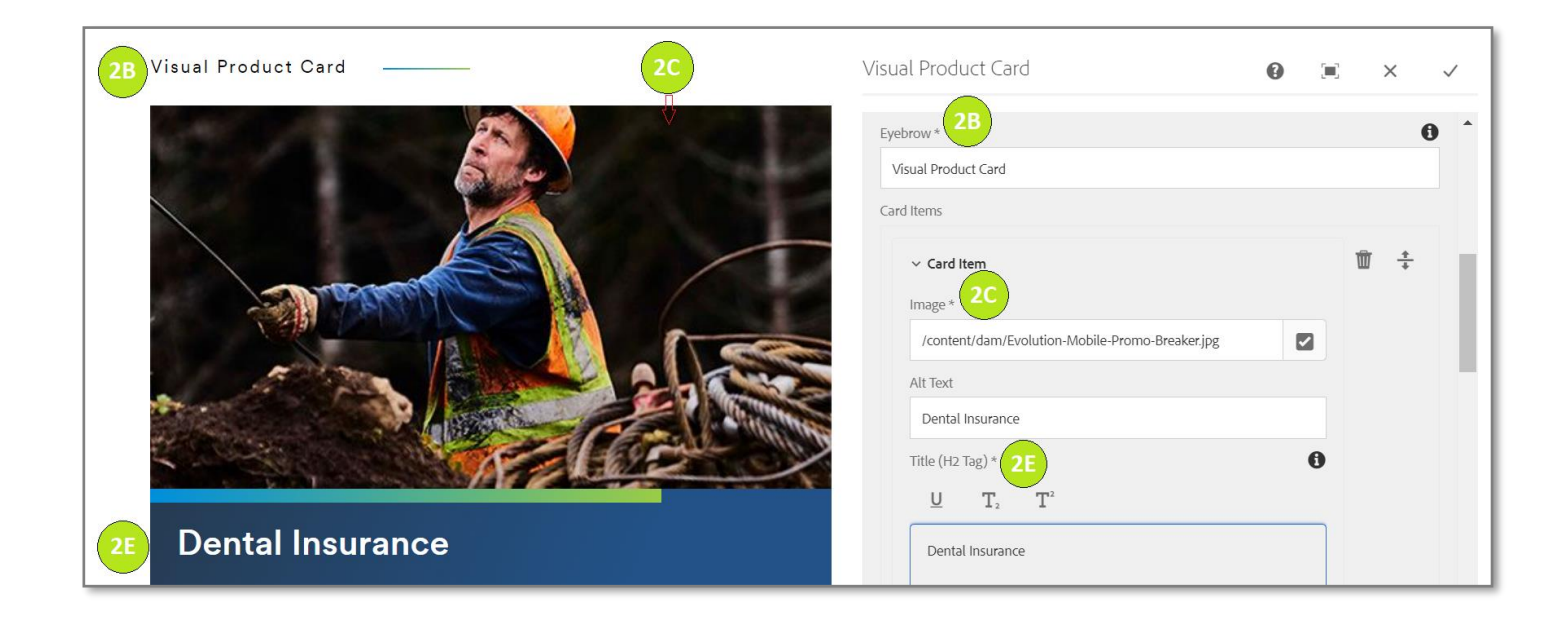

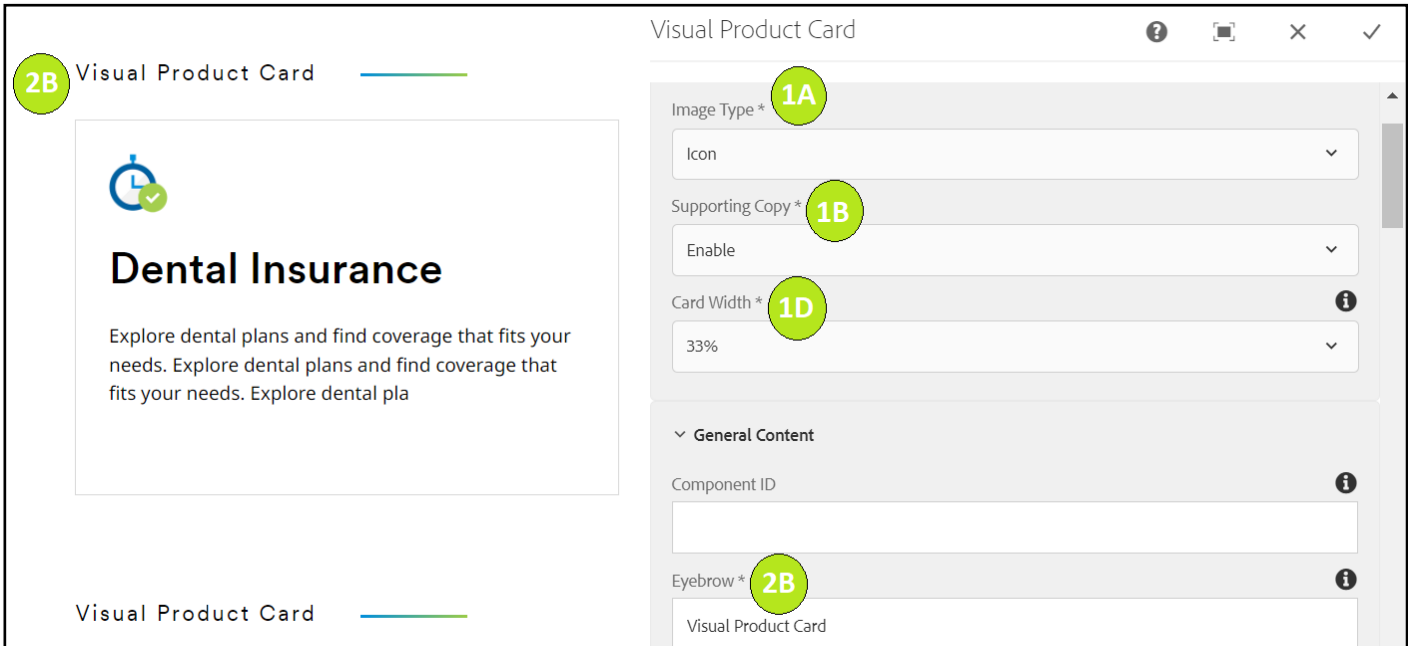

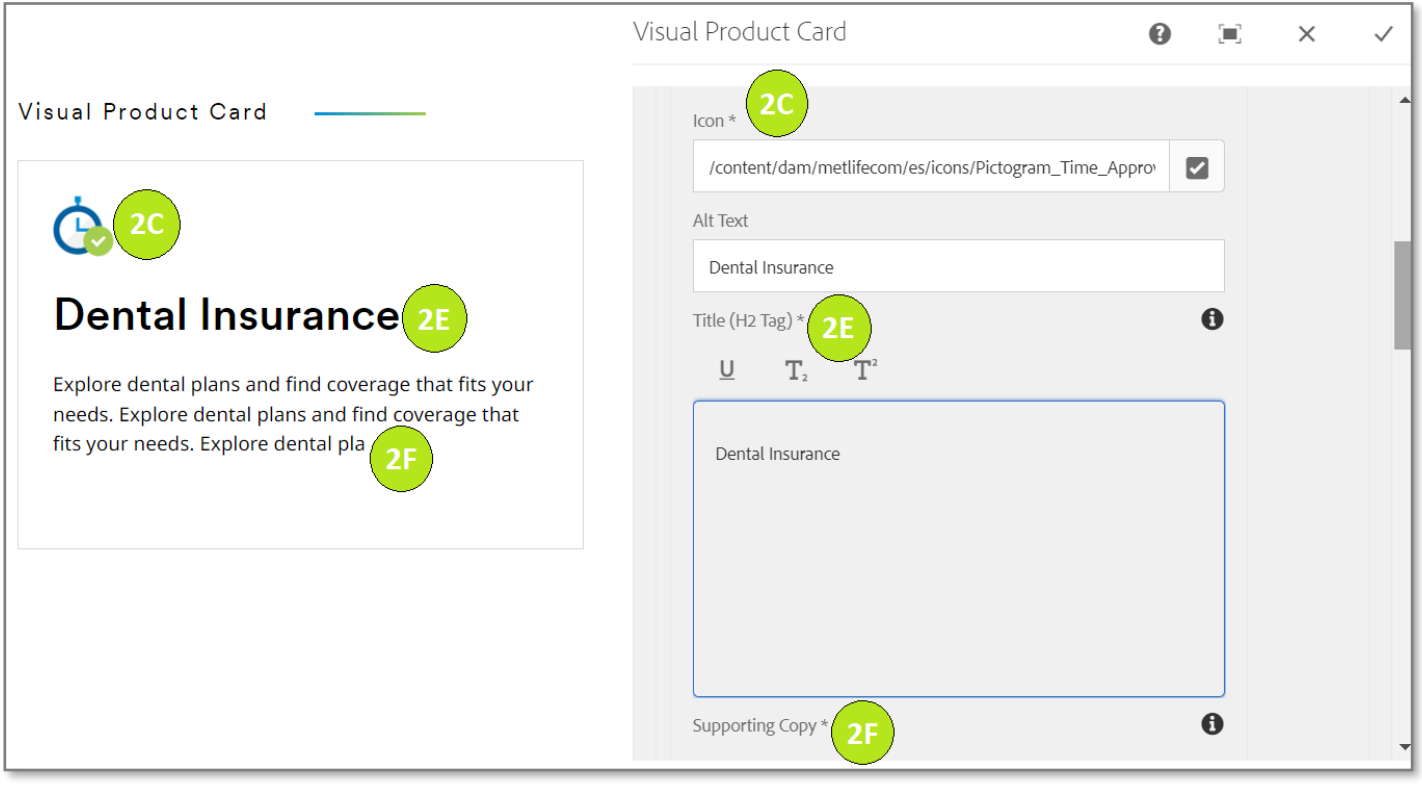

#### **Variation 4: Image Type: Icon, Supporting Copy: Disable, Card Width: 50%**

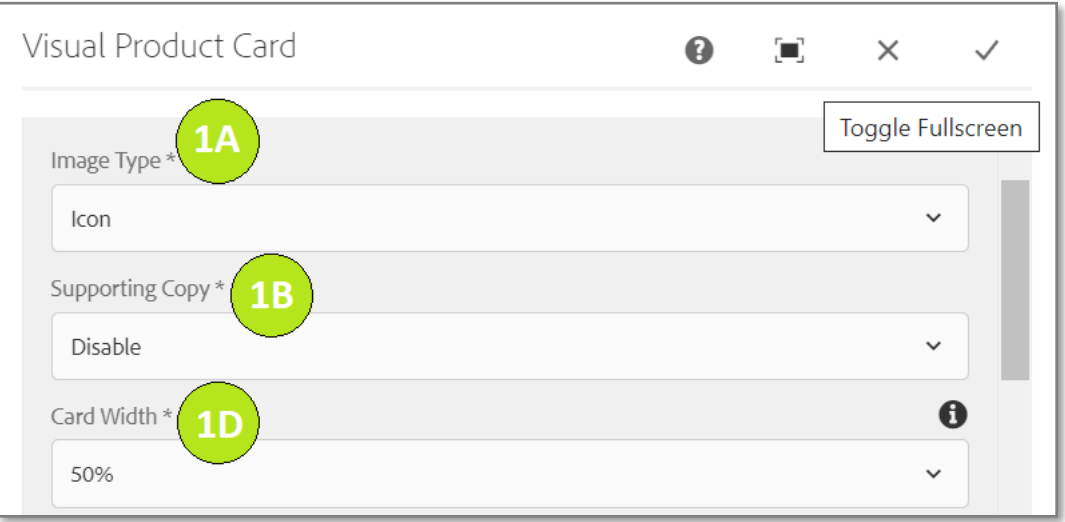

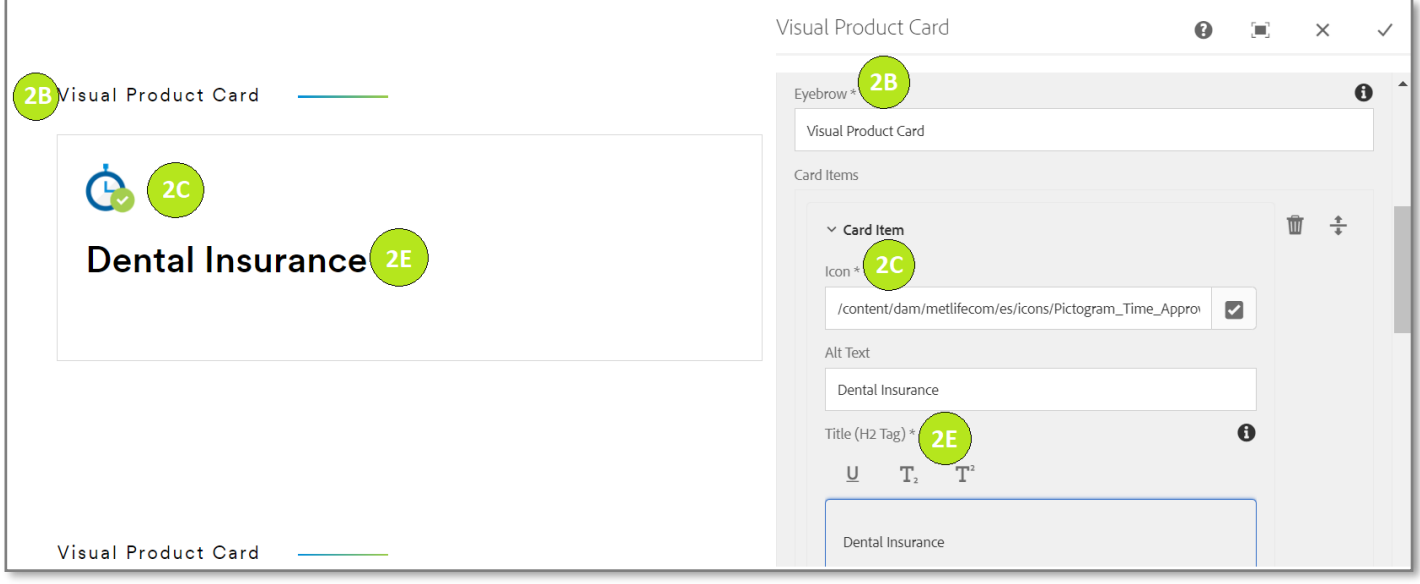